# Enhance The Quality of The VR Experience

There are various ways to enhance VR Experience quality and performance. Here are some of them:

# Optimizing VR Packages

You can just tick this option in the VR settings and the Geometry of the scene will be enhanced upon export very efficiently giving much smoother and lighter experience without loosing any of the details.

This option is available in both SimLab VR Studio and SimLab VR Plugins for SketchUp and Rhino.

Go to VR Viewer > Show in Viewer > Settings

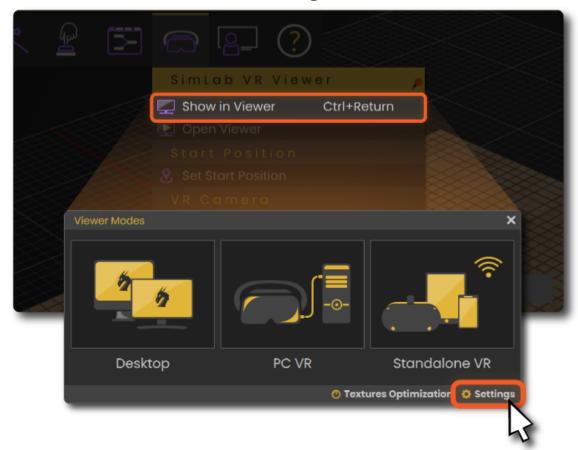

• Check **Optimize Package.** 

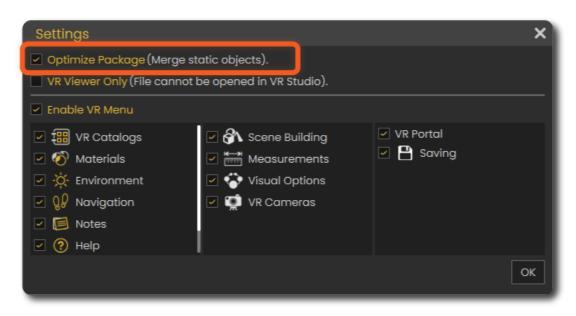

### SimLab VR Plugins for SketchUp and Rhino

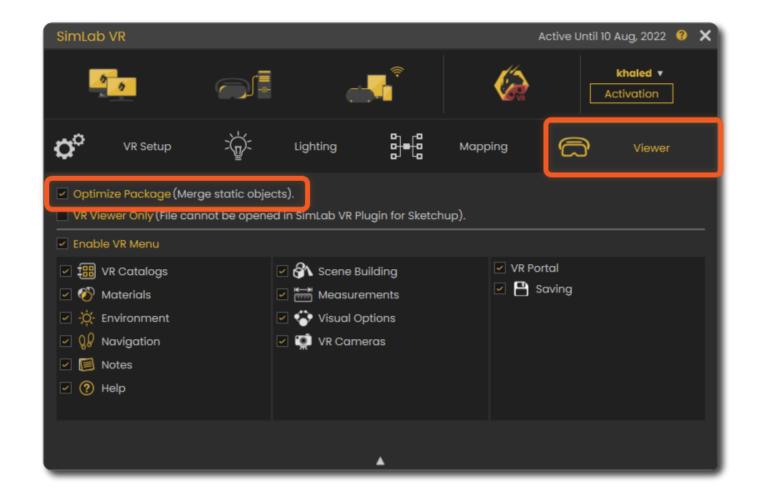

# Scene Optimization

This option is available in **SimLab VR Studio** under the file menu.

### Shadows Enable/Disable

Shadows can improve visual appearance of 3D models significantly. On low end devices likes Quest (Stand alone), Pico, Android, and iOS, shadow calculation can reduce responsivity of the device, which may affect the quality of the VR Experience. That is why shadows are turned off by default on those devices to give the user the ability to run larger VR Experiences.

If the user decides that the experience is small and should run fine with shadows on those devices, it can be enabled by setting shadow quality in the VR properties.

This option is available in both SimLab VR Studio and SimLab VR Plugins for SketchUp and Rhino.

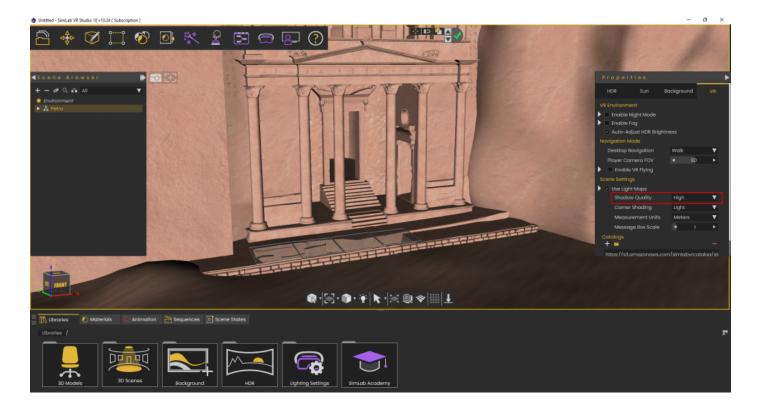

SimLab VR Plugins for SketchUp and Rhino

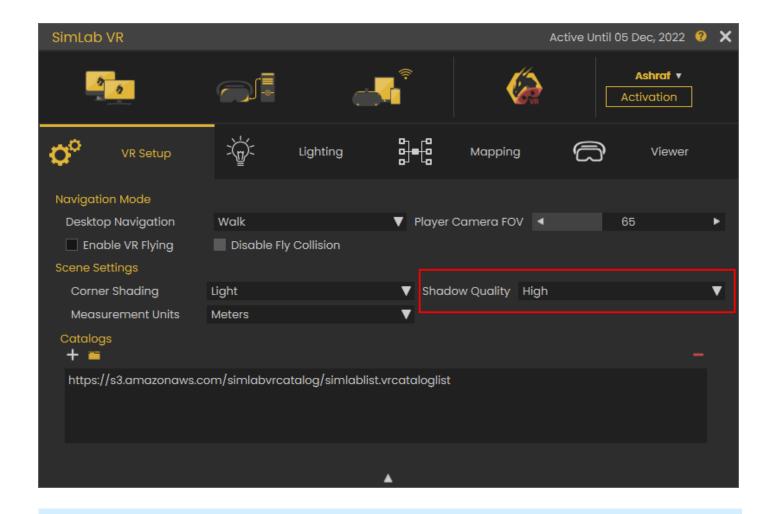

**Note:** To have shadows working, make sure to install the latest viewer on your device from the free VR Viewer **page** 

# Disabling Editing Capabilities (View Only)

Make your Experiences View Only so no one can edit them or read them on **SimLab VR Studio.** 

This option is available in both SimLab VR Studio and SimLab VR Plugins for SketchUp and Rhino.

Go to VR Viewer > Show in Viewer > Settings

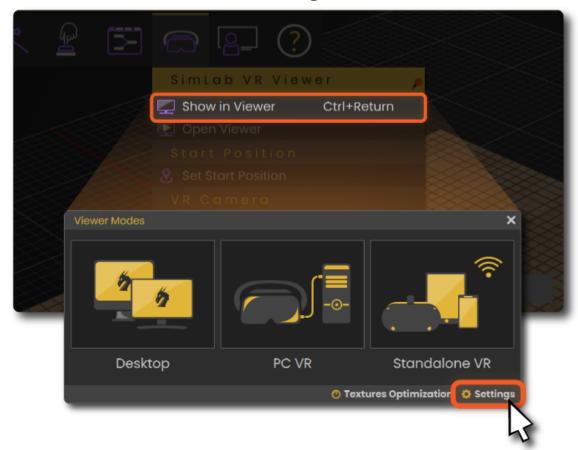

• Check VR Viewer Only.

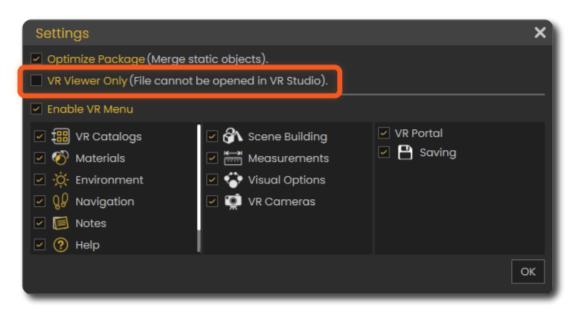

SimLab VR Plugins for SketchUp and Rhino

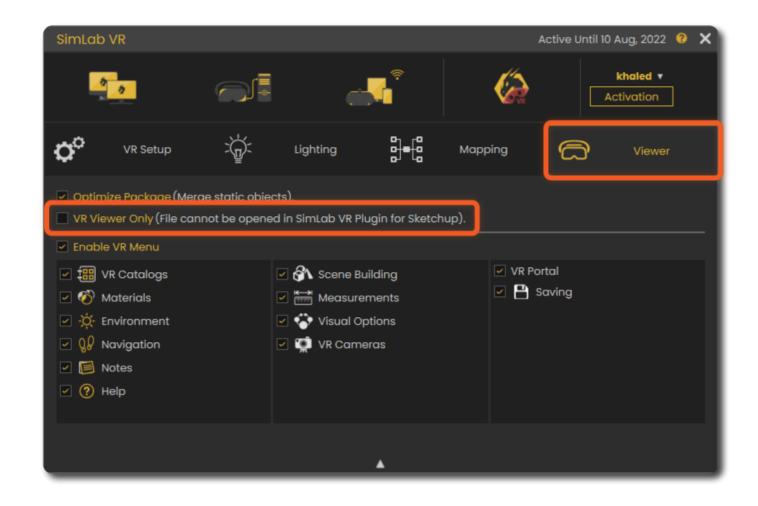

# Disabling Items in the VR Menu

Control what to enable or disable in the VR Viewer menu for your clients.

This option is available in both SimLab VR Studio and SimLab VR Plugins for SketchUp and Rhino.

Go to VR Viewer > Show in Viewer > Settings

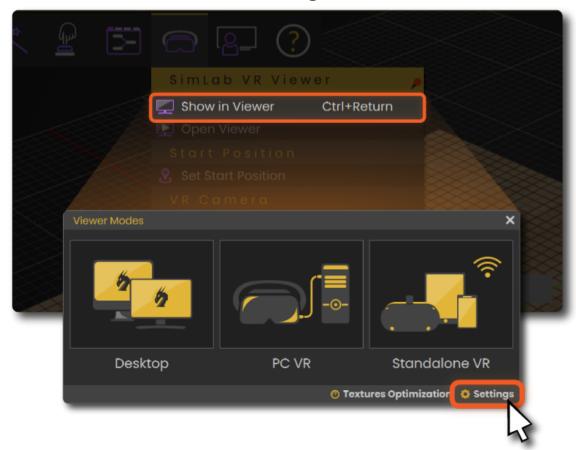

• Check and uncheck what you want to disable or enable in the VR menu.

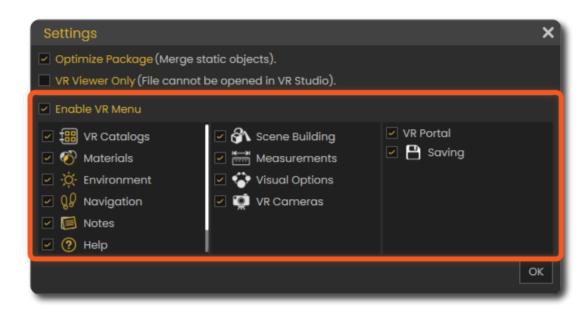

### SimLab VR Plugins for SketchUp and Rhino

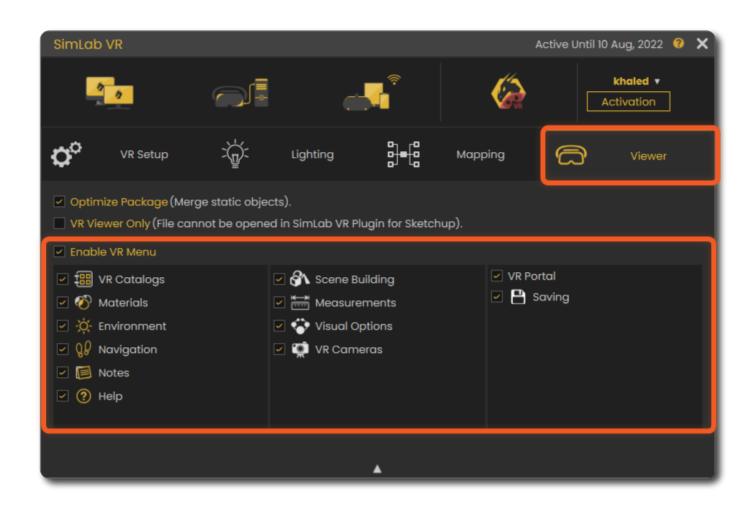

Revision #9 Created 16 February 2022 09:24:25 Updated 13 March 2025 11:15:10 by Mahmoud